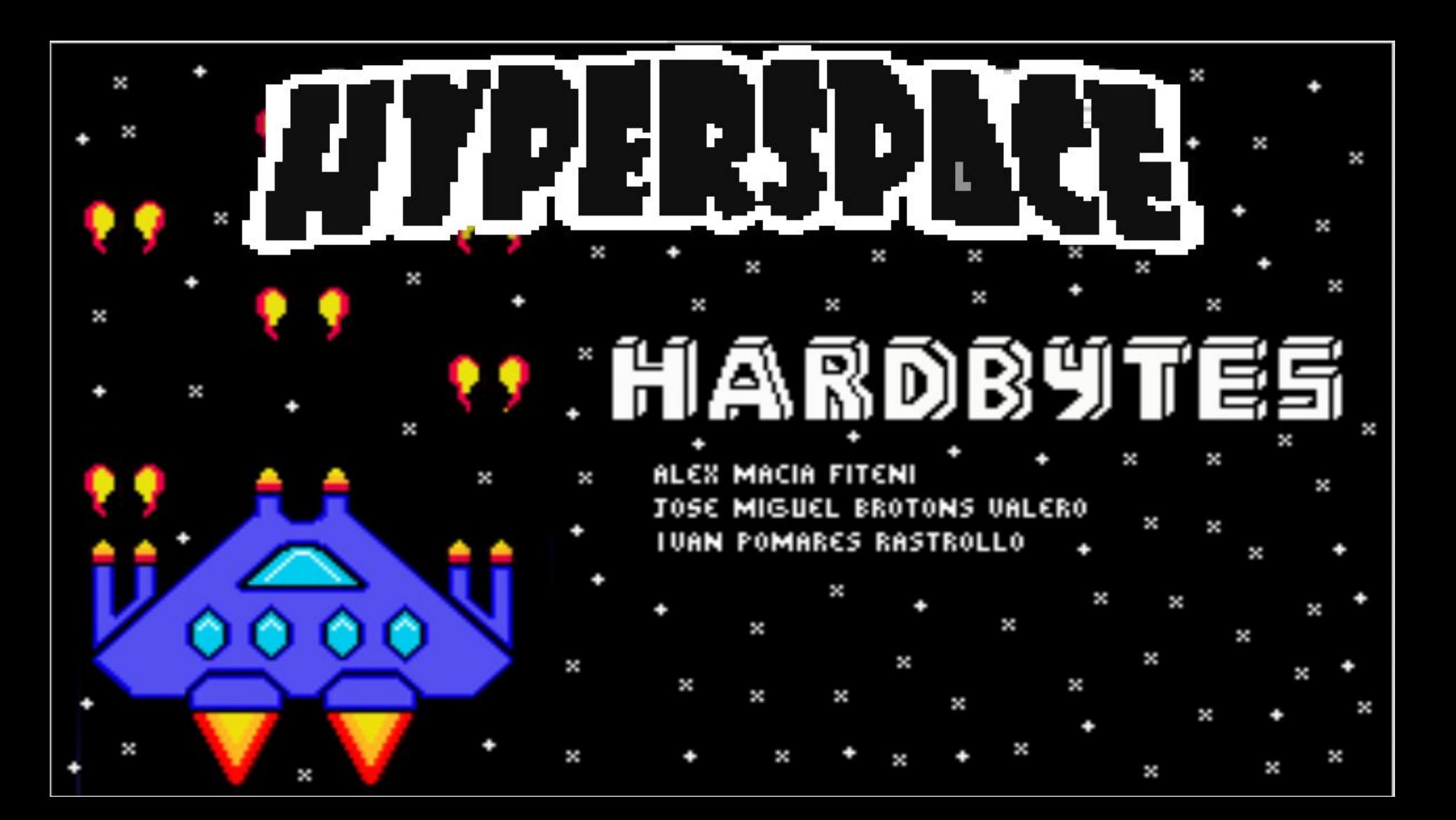

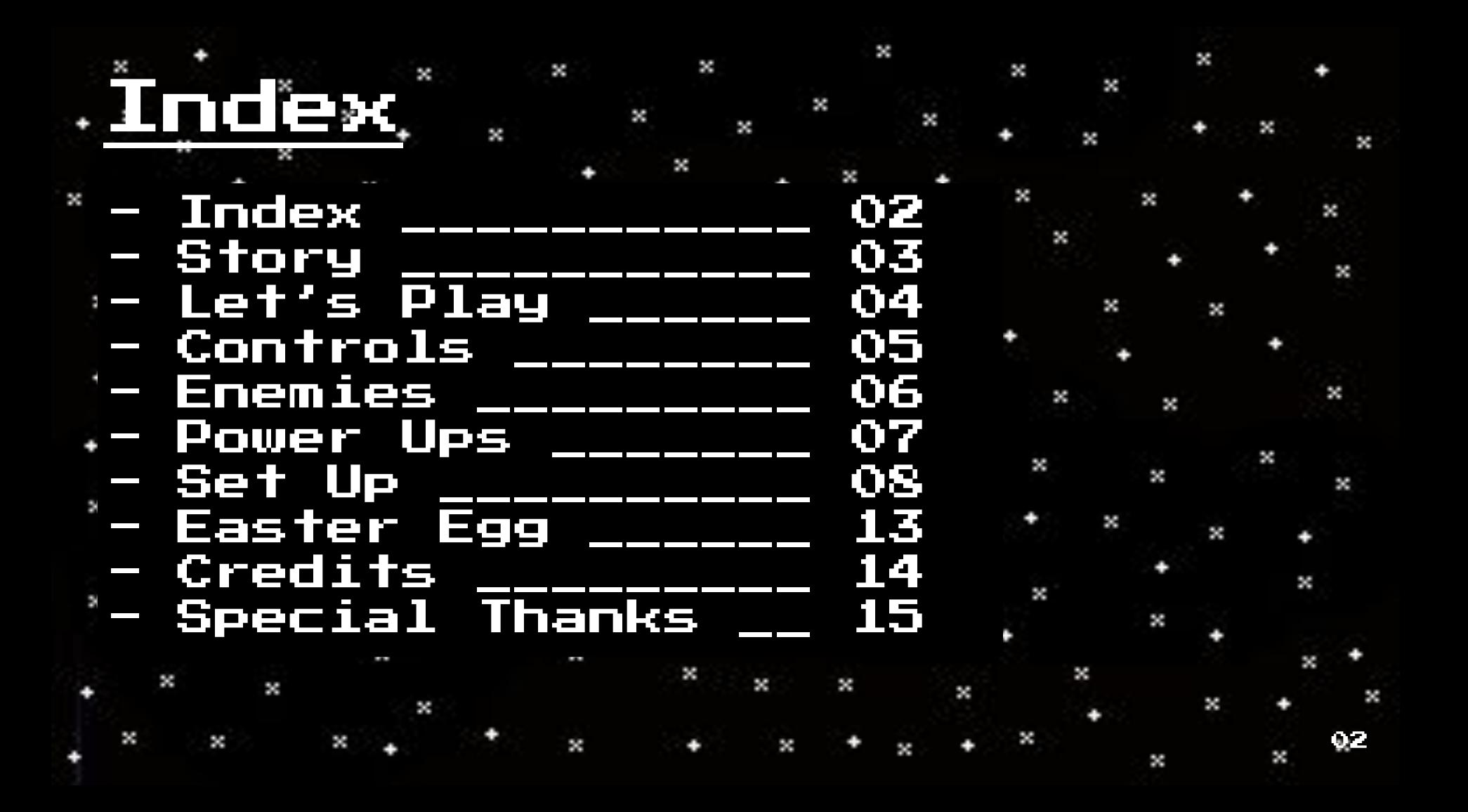

### × **Story**

 $\times$  After successfully stealing a good chunk of Hyperadrenaline from the rebel robots at COH4-R14, you have to return it to Earth so the military can use it against them and humanity can tip the scale  $^8$ of this war.

It won't be easy, the bots have sent their biologically bred hunters to chase you down,and wipe you out of this universe.

You must escape and return with the Hyperadrenaline to Earth. Commander Liam, the destiny of the human race rest on your shoulders

×

X

× × *YOU TOOK THEIR* HIPERADRENALINE × NOW YOU MUST **BRING IT HOME** × × × THE FUTURE OF THE **HUMAN RACE** LAYS ON YOUR HANDS

×

×

×

ǷǺ

# Let's Play

To return to Earth with the stolen Hyperadrenaline, you'll have to survive to waves of enemy aliens.

You have to carve a path shooting and destroying as many as you can, while avoiding crashing into them or their projectiles.

You will find various Power Ups to help you in your task.

If you want to escape you'll have to complete all the levels

Try and continue trying until you make it. And when you achieve it try again and see if you can improve your score

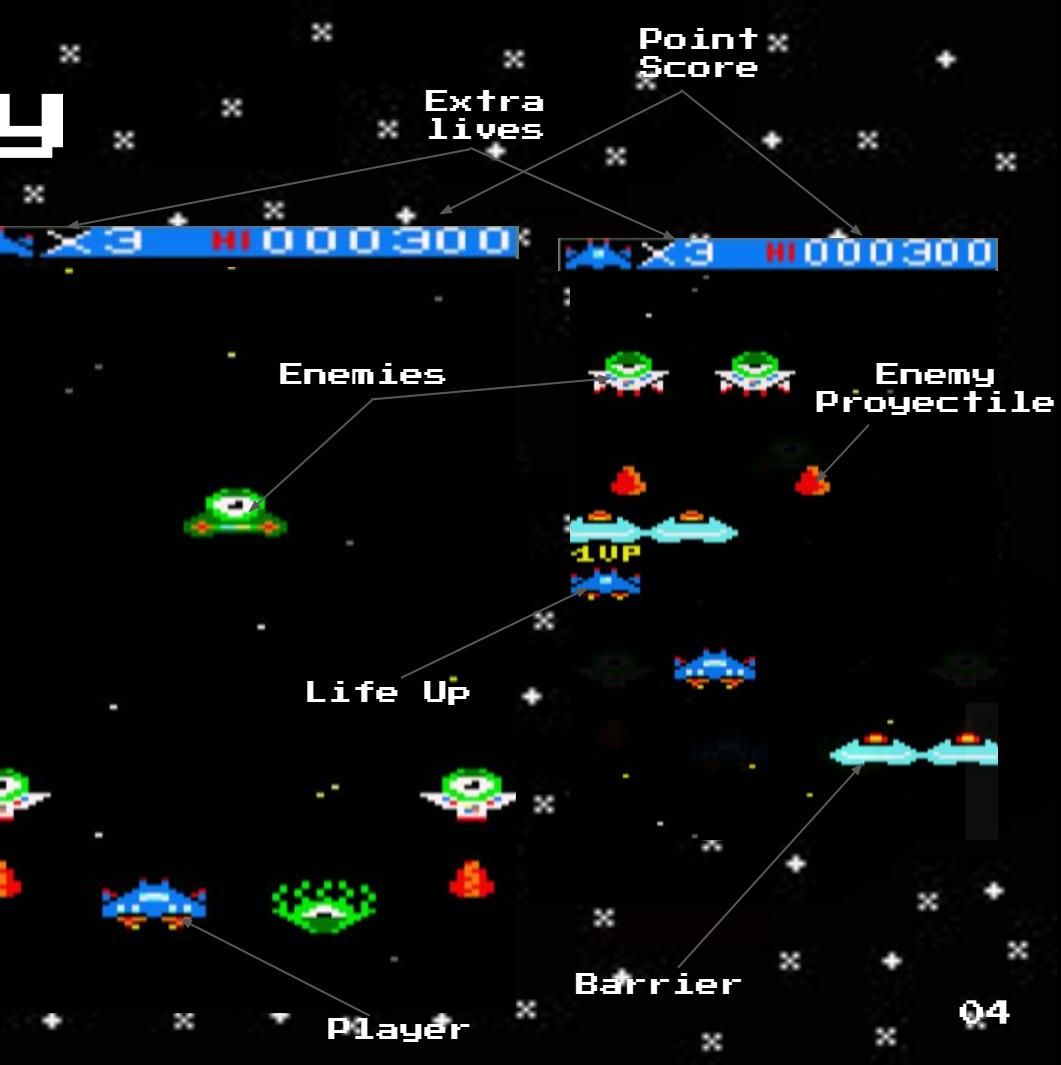

## $\sim$ Controls $^*$

K

There are two main key movement configurations: Mode WASD and Mode OPQA. You can change between them by pressing [C], in the Controls Menu or the Main Menu. You can also move with your joystick.

×

You may shoot by pressing [Space], or [Fire Ǹ] in your joystick.

The joystick movement and shooting options are always available, without mattering the selected movement mode × × X

× **MODE** MODE X × × LIASD **CHANGE** × × × × × Always Active × × **SHOOT** 

×

×

×

×

k

X

**SPACE** 

×

×

ǷǼ

X

X

## Enemies

×

×

k

#### Larvae

×

X

X

The cannon fodder of the aliens army. Slow and squishy. Easy target practice.

ł

X

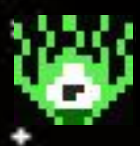

X

×

#### Speeder

The arrow head of the army. Sturdier and quicker. It will try to crash against you. X

#### Zig-Zagger

×

Be careful with its movement. Really sturdy but not so quick.

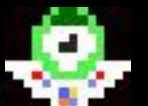

X

ł

×

#### Shooty

Its mechanical body makes him really sturdy. It can also shoot energy beams, so be careful !

×

#### Patroller

The mature version of Shooty. Hungry for battle, he will never leave. If you want peace take him out!

#### Stalker

The mature version of Speeder. He is not only quick, but also sturdy and more intelligent.

X

#### Barrier

×

Machines made in CǷHǻ-RǸǻ.Don't think your blasters will destroy it.

X

X

×

**START** 

#### Crawler

The elite of the elite. Really sturdy, able to use more complex movement patterns. Some have blasters equipped, so keep your eyes opened !

#### Core

One of the brains of the swarm. Ridiculously strong, and always surrounded by enemies. Take him out and the swarm will fall with him k

#### Powercell

The aliens are trying to nuke you ! Quick, take it to the ship so that we can disable it. We can use the spare energy to blow the aliens to pieces  $\sim$   $\sim$   $\sim$   $\sim$  06

X

#### Shoot Up

ł

×

×

X

×

X

×

X

P.

×

×

X

×

×

×

×

X

Power.

×

The extra energy we obtain can be redirected to our blasters. It will make our escape easier. If we can't improve our blasters further, we can store the energy and sell it … if we make it out alive

×

m.

×

×

X

×

×

×

X

×

£

k

X

 $\approx$ 

X

X

X

×

#### Life Up

The tech of these aliens is crazy! They have developed a pocket time machine! If it comes to the worst we can use it and cross our fingers ...

×

X

×

#### Kaboom Up

Ñ.

The aliens are made mostly of organic tissue, we can use our wave transmitter to overheat them. But we would need a crazy ton of energy for that, I wonder where we could find it ...

#### Points Up

X

The Hyperadrenaline is the most scarce resource of the universe. It's made from crystalised minerals combined with a crap ton of different organic tissues. I don't know how but this things are able to synthesize it! We already have a big chunk that we stole from them, but a bit more won't hurt anyone ǷǾ

## $*$ Setting Up The Game

×

×

×

There are three ways to execute and play HyperSpace . Unless you have a × real Amstrad CPC (and a casette with our game) you'll require the preinstallation of an emulator such as WINAPE or Retro Virtual Machine. You can download them at the following sites: .<http://www.winape.net/downloads.jsp> ||<https://www.retrovirtualmachine.org>

×

X

X

×

The first way is loading and using the file "*hyperspace.cdt"* 

The second way consist in doing a similar process but with the file "hyperspace.dsk"

The last way requires the installation of [CPCTelera](https://github.com/lronaldo/cpctelera) and the use of a Linux operating system. This option consist of manually compiling the archives. Note: Using the version of CPCTelera downloaded from the commit at GitHub, with hash : 00c3f§ef§44bdcb64761§ce9d315b878c27951a3

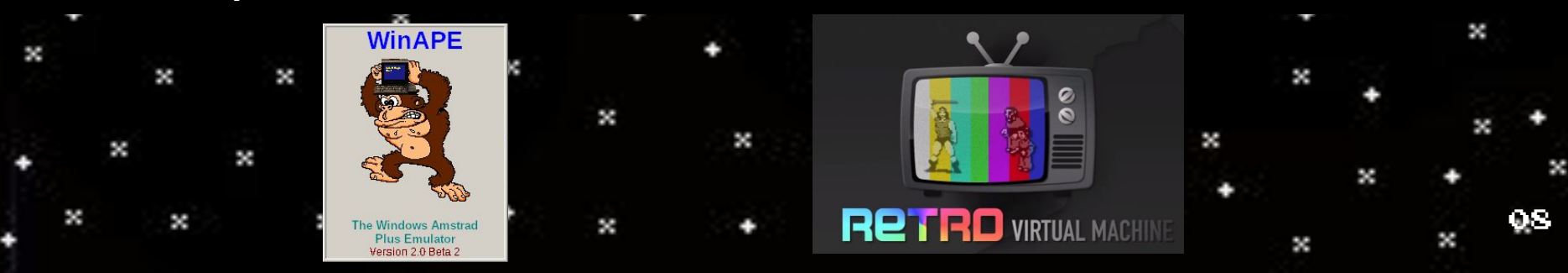

## hyperspace.cdt

×

Ǹst. Open WINAPE.

2nd. Select "Insert Tape Image" or [Ctrl + F4] .

X

×

X

 $File \rightarrow Tape \rightarrow Insert \; Tape \; Image$ 

Ǻrd. Select hyperspace.cdt.

 $\blacksquare$  4th. Select "Show Tape Control".

X

 $File \rightarrow Tape \rightarrow Show$  Tape Control

5th. Select "Auto Type" or [Ctrl + F5]. S.  $6th$ . Type the following code and press  $0Kt$ 

|tape

¥

ł

×

×

۰.

run"

X

Ǿth. Press Enter in WINAPE, play in "Show Tape Control" and any key in WINAPE again.

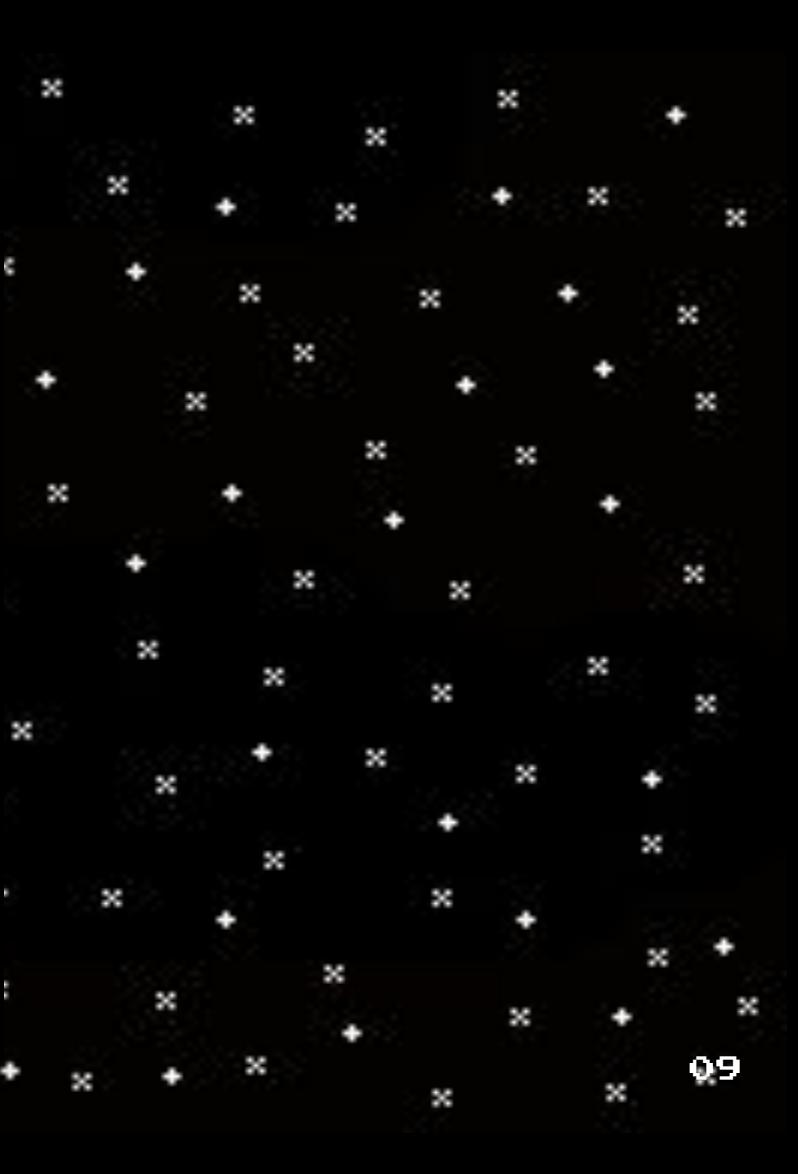

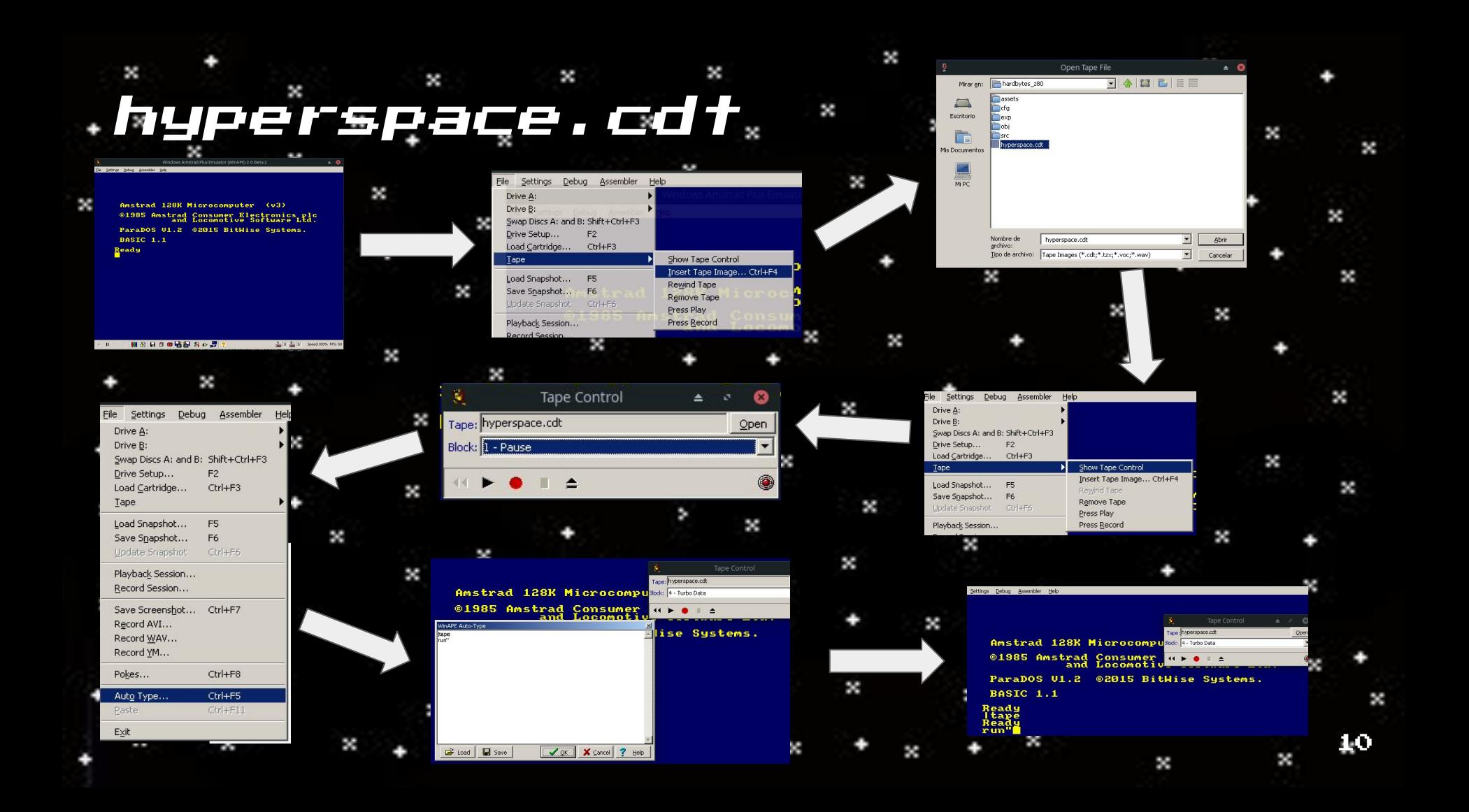

### .hyperspace.dsk.

1st. Open *WINAPE.* 

2nd. Select "Insert Disk Image" or  $[Ctrl + Fil]/[Ctrl + F2]$ .

X

÷

×

×

×

×

×

×

File  $\rightarrow$  Drive A  $\vee$  Drive B-> Insert Tape Image

×

Shift+Ctrl+F1

Shift+F1

X

Insert Disc Image... Ctrl+F1

 $\overline{\phantom{a}}$ 

New Blank Disc...

Edit Disc...

Remove Disc

Flip Disc

Format Disc Image...

3rd. Select hyperspace.dsk

 $+4th.$  Type

X

 $F2$ 

×

File Settings Debug Assembler

Swap Discs A: and B: Shift+Ctrl+F3

Load Cartridge... Ctrl+F3

×

×

P.

×

Drive A:

Drive B:

Tape

Drive Setup...

X

run"huperspa.bin

Help

Amstrad 128K Microcomputer  $(0.3)$ @1985 Amstrad Consumer Electronics plc<br>and Locomotive Software Ltd. ParaDOS U1.2 02015 BitWise Systems. BASIC 1.1 Ready<br>run"hyperspa.bin

X

X

×

×

X

×

X

×

×

×

×

X

X

X

×

X

de l

×

k

×

×

×

X

### Compile

X

Ǹst. Clone CPCTelera's Git repository.

K

ǹnd. Install CPCTelera from the development branch.

×

3rd. Type "cpct winape" to install WINAPE. NOTE: "cpct rvm" to install RETRO VIRTUAL MACHINE if you prefer it

×

X

×

ǻth. Go to folder of the game and type "./setup.sh" to prepare folders 5th. Type "make". If you want to generate the .dsk. cdt and .sna

ǽth. Type "cpct\_winape -as" to play. NOTE: If you want to use RETRO VIRTUAL MACHINE type "cpct\_rvm -as"

X Amstrad 128K Microcomputer (u3) × × @1985 Amstrad Consumer Electronics plc<br>and Locomotive Software Ltd. Help File Settings Debug Assembler Drive A: Insert Disc Image... Ctrl+F1 ParaDOS U1.2 02015 BitWise Systems. Drive B: New Blank Disc... BASIC 1.1 Swap Discs A: and B: Shift+Ctrl+F3 Format Disc Image... Drive Setup... Edit Disc... Shift+Ctrl+F1 Ready<br>run"hyperspa.bin  $F<sub>2</sub>$ Load Cartridge... Ctrl+F3 Flip Disc Shift+F1 × Remove Disc X Tape × F X ǸǹX ×

k

×

X

×

×

X

X

 $\mathbf{x}$ 

X

×

X

×

×

## des fer Eggi

This is our reference to "Prince of Persia", we have made our own hourglass, from its iconic opening.

×

×

The nation of Persia has been waiting for a lot of years the discovery of some really important relics of its history.

When they finally discovered them, the cargo ship that was transporting them was assaulted by the bots, and their relics were stolen.

Maybe we could find some of them in our way back to Earth. And who knows ... maybe, wex could get some extra pay along the way, if we manage to

Screenshots from "Prince of Persia" from Broderbund×

P.

×

×

X

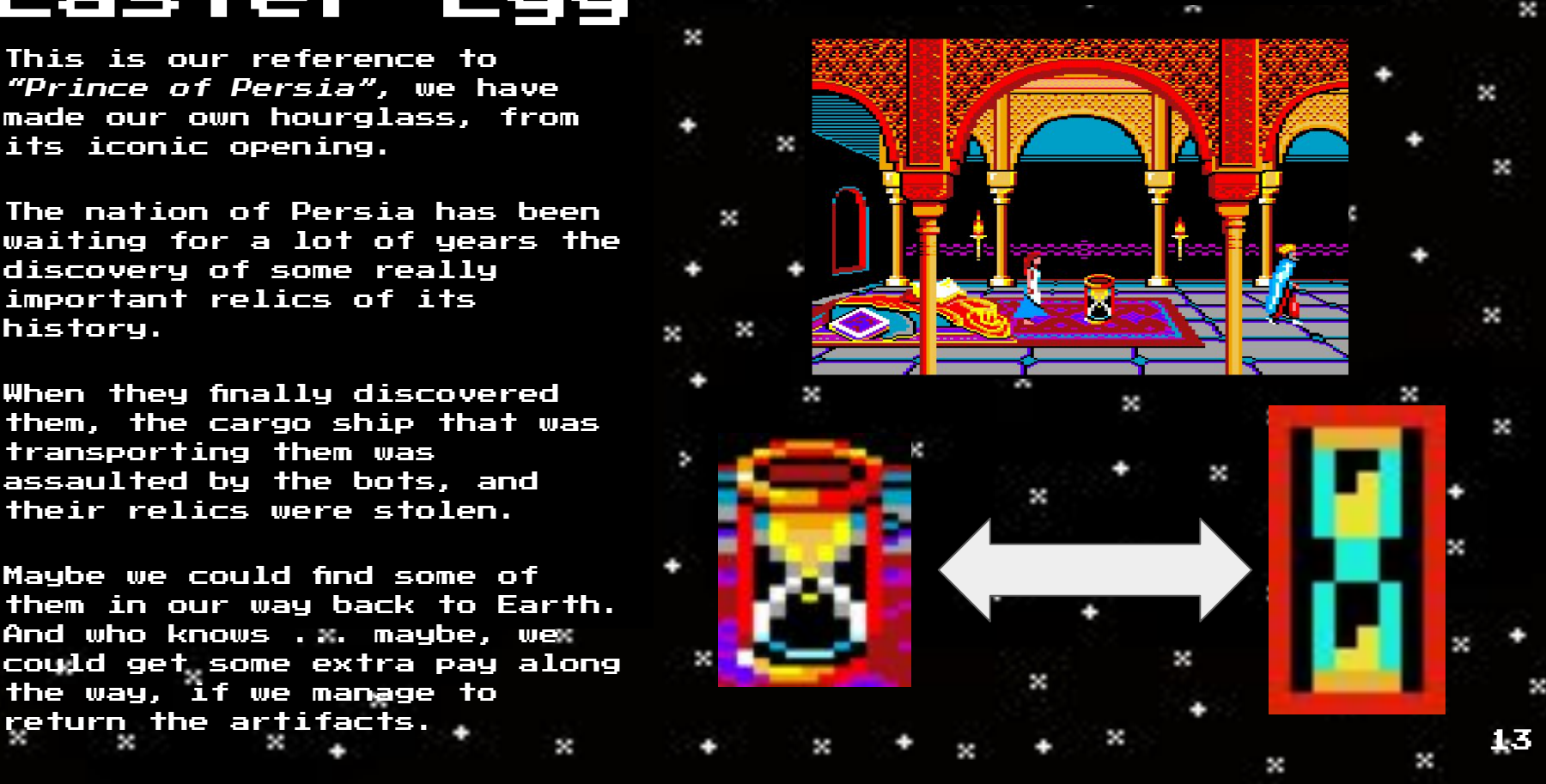

## Credits

×

×

×

- Game Authors :
- + Hardbytes:

 $\mathbf{x}$ 

×

×

X

- Alex Macià Fiteni

- José Miguel Brotons Valero ×

 $\boldsymbol{\times}$ 

×

×

×

×

Iván Pomares**×** Rastrollo

X

×

#### × S. Contact Info :

×

X

×

×

×

×

 $\approx$ 

 $\mathbf{x}$ 

×

×

X

×

×

×

[https://twitter.com/Hard\\_Bytes](https://twitter.com/Hard_Bytes) $\boldsymbol{\times}$ [alex.macia.fiteniǹ@gmail.com](mailto:alex.macia.fiteni2@gmail.com)

×

×

 $\mathbf{x}$ 

×

- [jmiguel.brotons@gmail.com](mailto:jmiguel.brotons@gmail.com)
	- × × × X × [ivprǸȀȀ@gmail.com](mailto:ivpr199@gmail.com) ×  $\mathbf x$ × ×

×

×

×

X

×

×

X

Ǹǻ

#### X × Special Thanks

×

×

×

 $\mathbf x$ 

×

 $\mathbf{x}$ 

×

٠

×

×

### Francisco Gallego

 $\mathbf x$ 

×

 $\boldsymbol{\times}$ 

×

[CPCTelera](https://github.com/lronaldo/cpctelera)

×

X

X

×

×

×

×

 $\mathbf{x}$ 

×

X

×

×

×

×

×

Paco Macià Perez - Main Theme Designer ×

 $\boldsymbol{\times}$ 

×

X

×

×

×

×

 $\mathbf x$ 

×

×

X

×

X

×

 $\mathbf x$ 

×

×

×

X

×

 $\mathbf x$ 

 $\mathbf{x}$ 

X

×

×

X

×

X

×

×

ǸǼ

×

×

 $\boldsymbol{\times}$ 

×

×

×

X

×

×

X

×

×

×

×

×

X

×

×

× X Our pals at [Softbytes](https://twitter.com/Soft_Bytes) team × ×